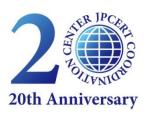

JPCERT CC®

# Detecting Lateral Movement in APTs ~Analysis Approach on Windows Event Logs~

June 17, 2016
Shingo ABE
ICS security Response Group
JPCERT/CC

# **Agenda**

- Introduction to JPCERT/CC
- About system-wide intrusions
- Analyzing Windows event logs
- Conclusion

### **Self-introduction**

# **Shingo Abe**

Information Analyst at ICS security Response Group, JPCERT/CC since 2014.

- In the past...
  - Implementation of a cryptographic algorithm
  - Mobile Device Management (MDM)
  - Developed key management system
  - > etc
- Now...
  - ICS security
  - IoT security
  - Log analysis
  - > etc

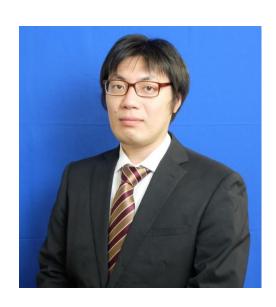

## **About JPCERT Coordination Center**

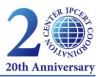

- Foundation
  - October, 1996
- Organization Status & Constituency
  - An independent, non-profit organization
  - Internet users in Japan, for enterprises
  - Mainly providing service through technical staffs with high degree of professionalism in enterprise
- International and Regional Activities

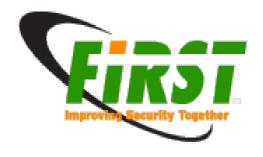

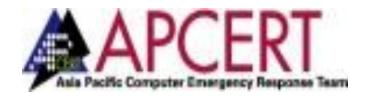

### JPCERT/CC - 3 Services and 6 Basic Activities -

Prevent

#### -Vulnerability Information Handling

- Coordinate with developers on unknown vulnerability information
- Secure coding

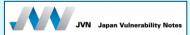

Watch

- Information gathering / analysis / sharing
- Internet Traffic Monitoring
  - Alert / Advisories

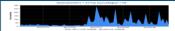

Sespond

#### **Incident handling**

- Mitigating the damage through efficient incident handling
- Information sharing to prevent similar incidents

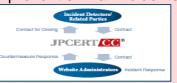

**Early Warning Information** 

Information sharing with critical infrastructure enterprises, etc.

**CSIRT Establishment Support** 

Capacity building for internal CSIRTs in enterprises / overseas national CSIRTs

**Industrial Control System Security** 

Activities to protect ICS, such as incident handling and information gathering / sharing

**Artifact Analysis** 

Analysis on attack methods / behavior of malware (unauthorized program)

**Domestic Collaboration** 

Collaboration with various security communities in Japan

**International Collaboration** 

Collaboration with overseas organizations for smoother handling of incidents and vulnerabilities

Assigned by METI as the vulnerability handling organization.

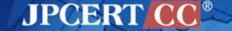

#### **About the Industrial Control Systems security Response Group**

- Industrial Control Systems security Response group (ICSR)
  - JPCERT/CC created a dedicated team for "Control Systems Security Response" in the summer 2012
    - Activities related to controls systems security originally started at JPCERT/CC in 2007
  - Main activities include:
    - 1. Reception of ICS incident reports and provide response assistance
    - 2. Vulnerability handling of ICS related products
    - 3. Collect / Analyze / Transmit information related to ICS security
    - 4. Provide self-assessment tool (J-CLICS/SSAT)
    - 5. Public Awareness, Collaboration
      - Hold an annual control systems security conference
      - Administration of various communities

Etc.

In the US, ICS-CERT exists and specializes in control systems (since 2009)

# ABOUT SYSTEM-WIDE INTRUSIONS

# **Background**

- Targeted attacks today are becoming more sophisticated and it is difficult to completely prevent attacks by just defending the border
- Attackers remain within the systems of an organization and cleverly steal information over a long period of time
- If detection is delayed, damages increase. It is critical to detect as soon as possible to stop the attack.

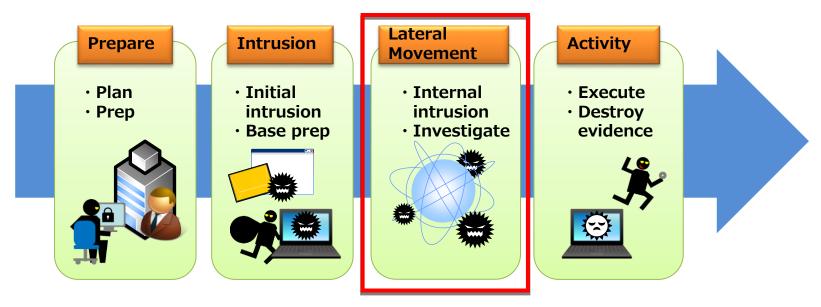

Today's focus

## System-wide intrusions explained

- Attackers attempt to spread infections to achieve their goals or search for information that may be of value
- To spread infections within the system, attackers may use the following methods (for lateral movement)
  - 1. Unauthorized use of domain administrator account
  - Unauthorized use of Local Admin account

**Focus here** 

3. Replacing files on a server in an unauthorized manner

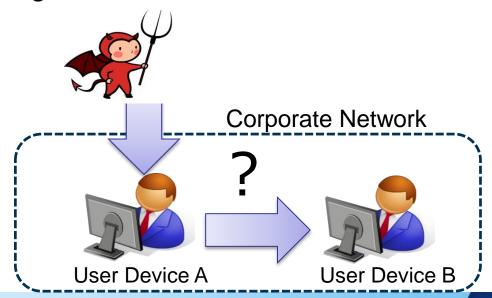

# Number of confirmed cases for unauthorized use of domain administrator rights

Out of the targeted attacks cases handled during FY 2015 at JPCERT/CC, the number of cases (relatively clearly) confirmed where attack activity (system-wide intrusion) was on-going within the target network

# 16 cases

Cause for unauthorized use No unauthorized use of domain administrator Password Unknown rights obtained 4 cases 1 case 5 cases Unauthorized use of AD vulnerability + domain administrator Password obtained rights 6 cases 15 cases

- After intrusion, almost all cases (15 / 16) resulted in unauthorized use of domain administrator account
- Almost half of the Domain Controllers (Active Directory) were not updated to address known vulnerabilities

# [Case Study] Unauthorized use of domain administrator account

- Domain administrators have rights that allow them to perform various operations, thus become a target for attackers
- Methods used to steal domain account administrator rights include:
  - Exploit vulnerabilities in Active Directory
  - Use local device registry keys, domain administrator account password hash values stored on memory

Attack example that JPCERT/CC observed

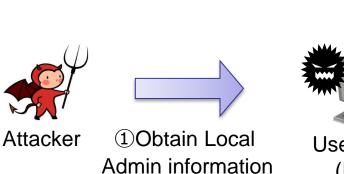

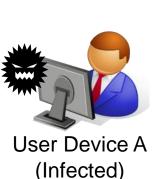

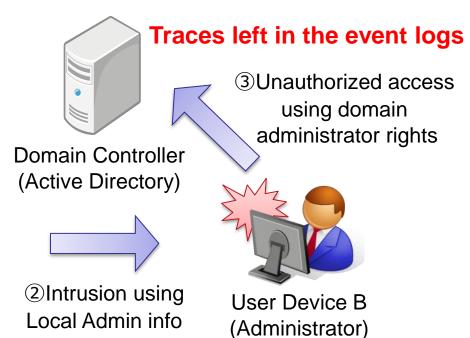

# ANALYZING WINDOWS EVENT LOGS

# Motivation behind the analysis and considerations

#### Motivation

To more effectively discover system-wide intrusions in traditional IT systems as part of incident response by narrowing analysis targets to specific events and fields

#### Method Considerations

- ➤ In order to control a device from another device within the same domain, authentication via Kerberos or NTLM is required
  - If authentication is performed, event IDs related to the authentication are recorded in the Domain Controller
  - Events related to authentication contain fields for device requesting authentication and administrator account

## What event IDs to look for in the target?

- Perform an investigation targeting the following event IDs:
  - Successful Login (Event ID:4624)
  - Failed Login (Event ID:4625)
  - Kerberos Authentication (Event ID:4768)
  - Kerberos Service Ticket (Event ID:4769)
  - NTLM Authentication (Event ID:4776)
  - Assignment of Administrator Rights (Event ID:4672)

\* These event IDs are for Windows Vista / Server 2008 and later

### **Event IDs and Fields to be extracted**

#### Successful Login (4624), Failed login (4625)

|                                  | Event Log Item Name     |  |  |
|----------------------------------|-------------------------|--|--|
| Time                             |                         |  |  |
| A coount Name                    | New Logon:              |  |  |
| Account Name                     | Account Name:           |  |  |
| Device Requesting Authentication | Network Information:    |  |  |
| (IP Address)                     | Source Network Address: |  |  |
| Device Requesting Authentication | Network Information:    |  |  |
| (Host Name)                      | Workstation Name:       |  |  |
| Error Code                       | Failure Information:    |  |  |
| ※4625 only                       | Status:                 |  |  |

#### **NTLM Authentication(4776)**

|                                         | Event Log Item Name |  |  |  |
|-----------------------------------------|---------------------|--|--|--|
| Time                                    |                     |  |  |  |
| Account Name                            | Logon Account:      |  |  |  |
| <b>Device Requesting Authentication</b> | Source Workstation: |  |  |  |
| (Host Name)                             |                     |  |  |  |
| Result Code                             | Error Code:         |  |  |  |

#### Kerberos Authentication(4768), Kerberos Service Ticket (4769)

|                                  | Event Log Item Name     |
|----------------------------------|-------------------------|
| Time                             |                         |
| A coount Name                    | Account Information:    |
| Account Name                     | Account Name:           |
| Device Requesting Authentication | Network Information:    |
| (IP Address)                     | Client Address:         |
| Result Code                      | Additional Information: |
| Result Code                      | Result Code:            |

#### Assignment of Administrator Rights(4672)

|              | Event Log Item Name |
|--------------|---------------------|
| Time         |                     |
| Account Name | Account Name:       |

# **Analysis results to output**

- List of devices that use domain administrator accounts
- Relationship between domain administrator account and devices that requested authentication
  - To check the validity of the devices that use domain administrator accounts
- The number of authentication attempts per day for each domain administrator account
  - ➤ To check for sudden changes in the number of authentication attempts or accounts not typically used during certain periods of time
- List of users with specialized rights
  - To check for uses of such special rights by accounts that do not normally use these rights

# Sample of results output

By visualizing the relationship between the devices requesting authentication and domain administrator account, dates and number of authentication attempts, validity can be easily checked for

Devices requesting authentication and domain administration accounts

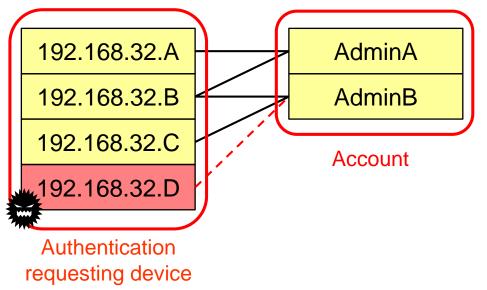

Devices requesting authentication and number of authentication attempts

|              |      | 2016/06   |                  |           |           |           |           |                  |
|--------------|------|-----------|------------------|-----------|-----------|-----------|-----------|------------------|
| AdminB       |      | 01<br>WED | <b>02</b><br>THU | 03<br>FRI | 04<br>SAT | <b>05</b> | <b>06</b> | <b>07</b><br>TUE |
|              | 4624 | 5         | 8                |           |           |           | 11        | 6                |
|              | 4625 |           |                  |           |           |           |           |                  |
|              | 4768 |           |                  |           |           |           |           |                  |
|              | 4769 |           |                  |           |           |           |           |                  |
| 192.168.32.C | 4776 | 5         | 13               |           |           |           | 7         | 6                |
|              | 4624 |           | 1                |           | 32        | 14        |           |                  |
|              | 4625 |           | 20               |           |           |           |           |                  |
|              | 4768 |           |                  |           | 30        | 18        |           |                  |
| 4769         |      |           |                  | 123       |           |           |           |                  |
| 192.168.32.D | 4776 |           |                  |           |           |           |           |                  |

# Applying to investigate incidents in control systems

- Motivation behind applying this method to control systems
  - In traditional IT systems, we were able to discover other infected devices and accounts being maliciously used during incident response
  - For the following reasons, we thought that this method could be useful in control systems that do not use AD:
    - Devices and administrator accounts used in control systems are limited
    - The number of total events should be lower than traditional IT systems, so anomalies should be relatively easy to detect
    - 3. Does not require implementing a new "security device"
- With cooperation from some asset owners, we were able to obtain logs for critical Windows devices (OPC server, etc.) used in control systems and applied this analysis method

#### The effectiveness of this method

- Effectiveness of this method
  - Utilize for re-examining operations
    - Grasp behavior that differs from the norm
    - Optimize and minimize the number of devices that use administrator accounts
  - Utilize for re-examining log settings
    - Settings for size and rotation of logs
    - Settings for audit policies

# Audit policies that should be in place

- Account logon
  - Audit to check credential information
  - Audit for Kerberos authentication service
- Log on / Log off
  - Audit logons
  - Audit other logon / log off events
  - Audit special logons

Enabled by default in Windows Server 2008 / 2012

# Some remaining challenges

- When blended in with legitimate authentications, unauthorized use is hard to recognize
- If there are complexities between the device requesting authentication and the administrator account, it is difficult to determine validity
- In DHCP environments, devices cannot be identified using IP addresses alone, therefore it is necessary to use DHCP logs

# **CONCLUSION**

### Conclusion

- Introduced an analysis method to discover system-wide intrusions
- Was useful in discovering (unauthorized use of devices and accounts) system-wide intrusions during incident response in traditional IT systems
- Applying the method to Windows devices in control systems left us with a good impression going forward
- The next step is apply the method against logs after an incident in a control system
- Looking for partners that may be willing to provide logs for this analysis!

# For Inquiries and Incident Response Requests

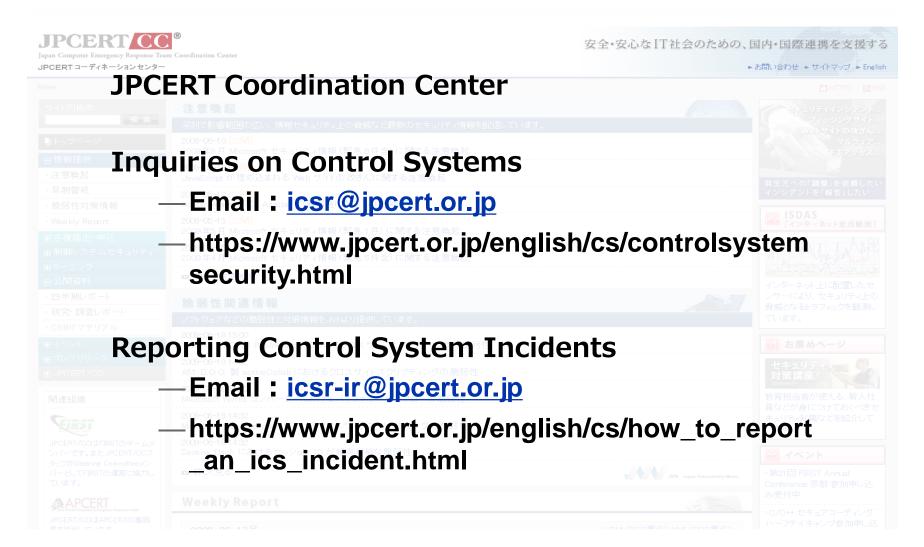

## Thank you for your attention

# **Details on Kerberos KDC vulnerability**

- Vulnerability where service ticket is issued without properly verifying the PAC (Domain SID and affiliated security group) digital signature when KDC receives TGT ticket
  - Attacker can alter data related to rights within PAC, which may result in assigning itself as part of the domain administrator group

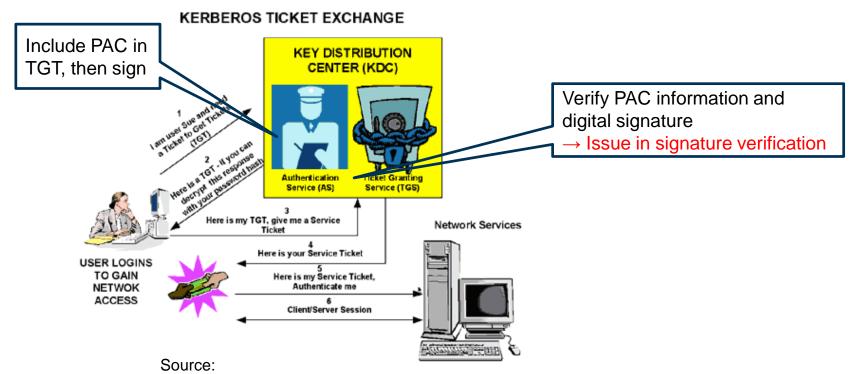

http://blogs.technet.com/b/srd/archive/2014/11/18/additional-information-about-cve-2014-6324.aspx

# Analysis overview of Kerberos KDC vulnerability

- Check whether there are event outputs when an attack exploiting the Kerberos KDC vulnerability (CVE-2014-6324) to escalate privileges to domain administrator
  - —Prior to applying patch
    - Check whether there are special rights assigned to accounts that are not domain administrators (Event ID: 4672)
  - —After applying patch
    - Check whether there are authentication failures (Event ID: 4769, Failure Code:0xf)
      related to service tickets
      ②Request Kerberos Ticket

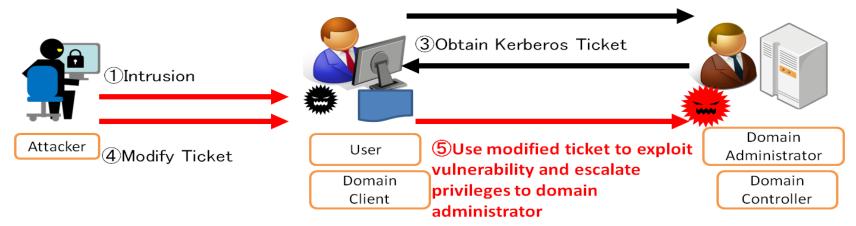

Overview of attack exploiting Kerberos KDC vulnerability

# Method to determine whether administrator account is being used appropriately

- The left example can be determined as standard use since authentication for the administrator account is being performed from the AD administrator device (192.0.2.20).
- The right example can be determined as unauthorized use since authentication for the administrator account is being performed from a device (192.0.2.40) that is not normally used for authentication

#### Appropriate account use / management

Active Directory(DC) (192.0.2.10)

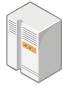

2. Issue authentication ticket

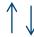

 Request authentication ticket using the administrator account

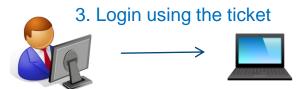

AD Administrator (192.0.2.20)

Target Managed Device (192.0.2.30)

Unauthorized account use by attacker

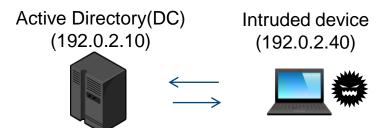

- 2. Issue authentication 1. Request authentication ticket ticket using stolen administrator account
  - 3. Login using the ticket

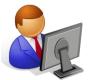

AD Administrator (192.0.2.20)

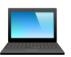

Target Managed Device (192.0.2.30)

# Authentication information stored in memory of Windows devices

|                                      |                     | Kerberos  | Hash        |           | Plaintext<br>Password |
|--------------------------------------|---------------------|-----------|-------------|-----------|-----------------------|
| OS Version                           | User                | TGT       | LM          | NTLM      |                       |
| Windows Server 2003                  | Local               | Not saved | Saved       | Saved     | Saved                 |
| Windows Vista and before             | Domain              | Saved     | Saved       | Saved     | Saved                 |
| Windows Server 2008R2<br>Windows 7   | Local               | Not saved | Not saved%1 | Saved     | Not saved%1           |
|                                      | Domain              | Saved     | Not saved%1 | Saved     | Not saved%1           |
| Windows Server 2012R2<br>Windows 8.1 | Local               | Not saved | Not saved   | Saved※2   | Not saved             |
|                                      | Domain              | Saved※2   | Not saved   | Saved※2   | Not saved             |
|                                      | Protected<br>User   | Saved※2   | Not saved   | Not saved | Not saved             |
|                                      | Restricted<br>Admin | Not saved | Not saved   | Not saved | Not saved             |

- X1: Requires security update (KB2871997)
- \*2: Protected by LSA Protection (function that prevents reading of memory by processes without MS signatures)
- ※: Some authentication packages, such as digest require plaintext passwords and may be stored

Security has been enhanced since Windows 2012R2 / Win 8.1

# (Ref) AD authentication events (for Windows 2003)

Relationship between event IDs for Windows 2008 and later and 2003

|                                     | 2008 and later | 2003                                   | Notes                                                                                                    |
|-------------------------------------|----------------|----------------------------------------|----------------------------------------------------------------------------------------------------|
| Successful<br>Login                 | 4624           | 528(local login)<br>540(network login) | After 2008, "logon type" is used to identify                                                                                                  |
| Failed<br>Login                     | 4625           | 529-537,539                            | In 2003, different IDs for each failure reason After 2008, "status code" is used to identify                                                  |
| Kerberos<br>Authentication          | 4768           | 672(success)<br>676(fail)              | After 2008, "result code" is used to identify                                                                                                 |
| NTLM<br>Authentication              | 4776           | 680                                    | According to Microsoft, NTLM authentication is also recorded in 528 and 520, there is no additional information that can be obtained from 680 |
| Assignment of administrative rights | 4672           | 576                                    |                                                                                                    |